法政大学教育開発支援機構 教育開発・学習支援センター

WS LETTER

2022.11.10

## イベント開催報告

10月14日(金)に2022年度第1回FD教員セミナー「学習支援システム『テスト/アンケート』の活用・利用方法について」をオ ンラインにて開催しました。

本セミナーでは、学習支援システムのなかでも、最も問い合わせの多い「テスト/アンケート」の機能について、学習支援シス テムの開発運用業者である兼松エレクトロニクス株式会社様が登壇し、基本的な操作やよくある質問、事前に募集した質問につ いて操作方法を説明いただきました。また、セミナー内においても質問を受け付け、本機能を利用する教員にとって有意義なセ ミナーとなりました。 <参加者数:95名 >

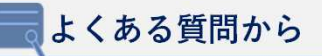

セミナーで回答・操作説明のあったよくある質問について、以下の通り 一部をご紹介します。詳細は学習支援システムマニュアルをご参照いただ くか、ヘルプデスクまでお問い合わせください。なお、マニュアル掲載サ イトにも「よくある質問」が掲載されていますのでご活用ください。

Q.やむを得ずテストを受けられなかった学生のみ期限を延長したい。 A.例外設定より設定可能。「時間制限および公開日時例外」にて該当学生 を設定し、「例外の追加」を押す。

Q.提出制限を1回に制限しており、1度受験したが再度受験させたい。 A.再提出の許可設定が必要。該当テストの「得点」から「提出状態」にて 「再解答を許可」を押す。

Q.「問題プールからランダム抽出」を利用したい。

A.「問題プールからランダム抽出」を利用することで、学生によって出題 問題を変えることが出来る。

Q.「穴埋め問題」について半角、全角の区別はあるか。 A.全角文字と半角文字では、別回答として扱われる。 { }内を半角パイプで区切ると、正答を複数設定することが可能。 例: {1 |1} ※半角の「1」と全角の「1」をいずれも正解として設定しておく。

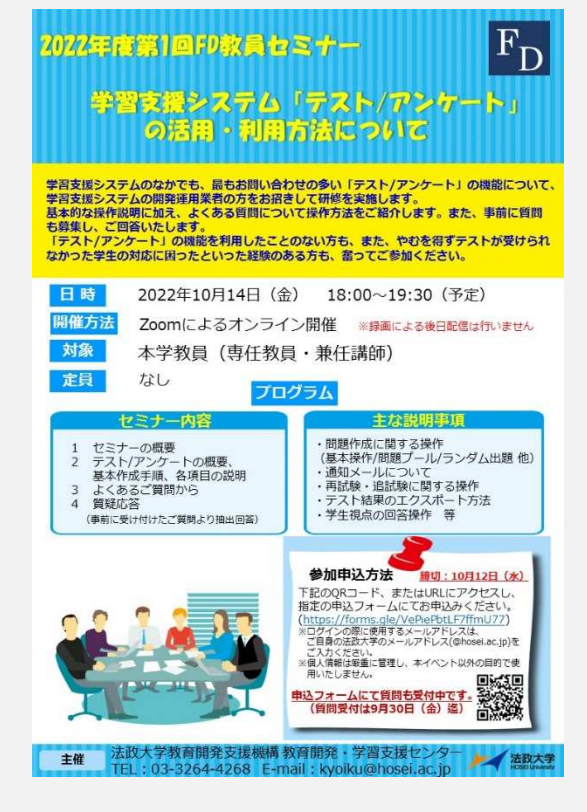

## 参加者アンケートより

- 非常に参考になりました。各選択肢のタイトルを選択することで何がどうなるのかを理解することがポイントですね。
- セミナー全体としては後半のQ&Aが特に参考になりました。頻繁に使っている先生方の質問は自分自身にも適合的な内容が多 く、確認テストだけでなく、授業運営の参考にもなりました。ありがとうございました。
- ◆ 以下の機能を初めて知ることができてよかったです。 1.ダミー学生ID 2.公開済みテストのアクションを選択→得点→問題 で学生へのコメントを後で送れる。 3.問題プールからのランダム抽出の手順 4.実施中のままで終わっている学生に提出ボタン押し忘れが多い。
- 私はまだ学習支援システムでテスト、アンケートを使用したことなかったので、今回のテーマは興味があり参加しました。し かし、すでに使用していた先生方とこれから行おうと思っている教員が一緒であったため、次回は初心者向けを対象に行って いただけると、ありがたいです。とはいえ、使い始めてからのイメージもできたため、大変有意義であったと思います。
- 学習支援システムのテスト・アンケート機能はほとんど使ったことがないのですが、初歩的なことからデモンストレーション で説明してくださり、よくある質問にも丁寧に答えくださってよかったです。
- ◆ とても興味深いテーマでしたし、情報満載でした。テスト・アンケート機能はいままで使ったことがありませんでしたが、い ろいろなことが出来ることを知り、とても参考になりました。
- 関心の高いテーマでとても有益でした。具体的には、ランダム出題の方法があることを初めて知り、早速、来週の授業から取 り入れることにします。確認テストでは、前の問題に戻って回答できないことに対して学生からクレームがありましたが、ラ ンダム出題にすることで、前の問題に戻って回答できないことがテストを実施するうえで大きな利点になることが分かりまし た(複数人で相談しながら回答することが難しくなるため)。

【お問い合わせ】 教育開発支援機構 教育開発・学習支援センター Webサイト:https://www.hoseikyoiku.jp/lf/